## How to access LEO courses

1. Google State of Louisiana LEO. Choose the second listing or click the link below.

<https://leo.doa.louisiana.gov/irj/portal>

Step one: Setting your password

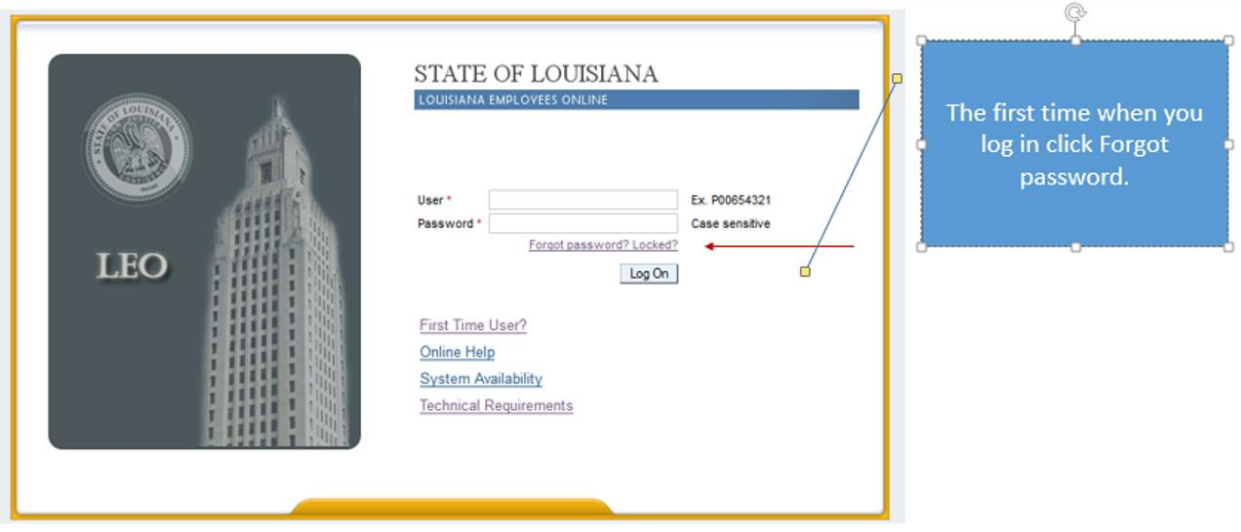

Enter in your P number as your userid. The number should start with a capital P and should be nine digits.

Click next. Then enter the last four digits of your social security number.

Answer the security questions and establish a password.

Write down and keep your userid (Pnumber) and password because it will be needed again.

After entering your password then click Next…Return to Portal.

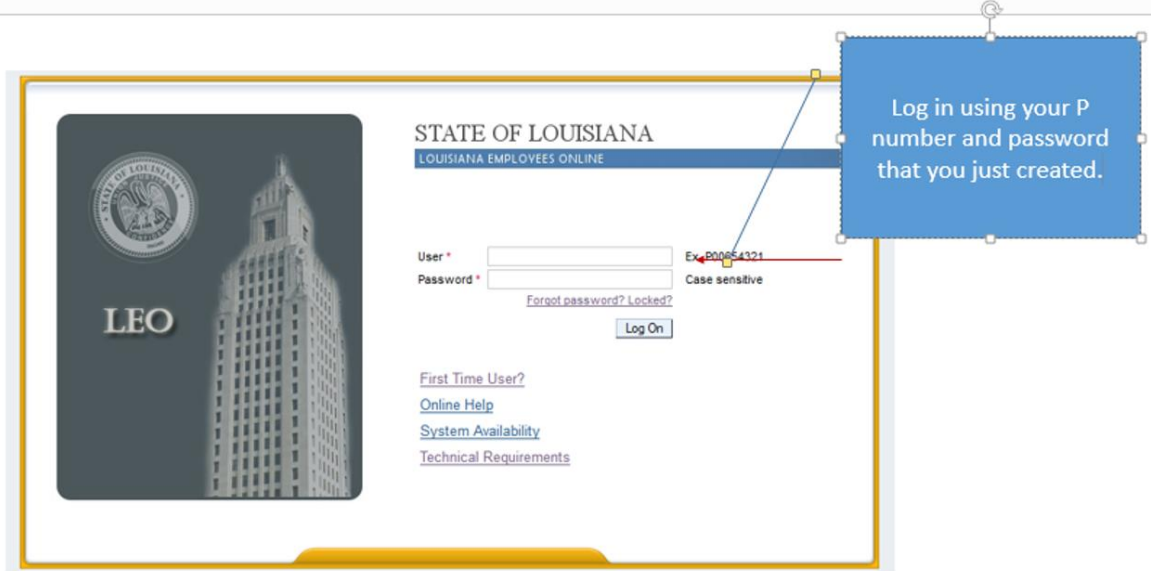

Step two: Log in with your P number (userid) and password.

Step three: Go to My Training and enter the course name into the Search box and click Find.

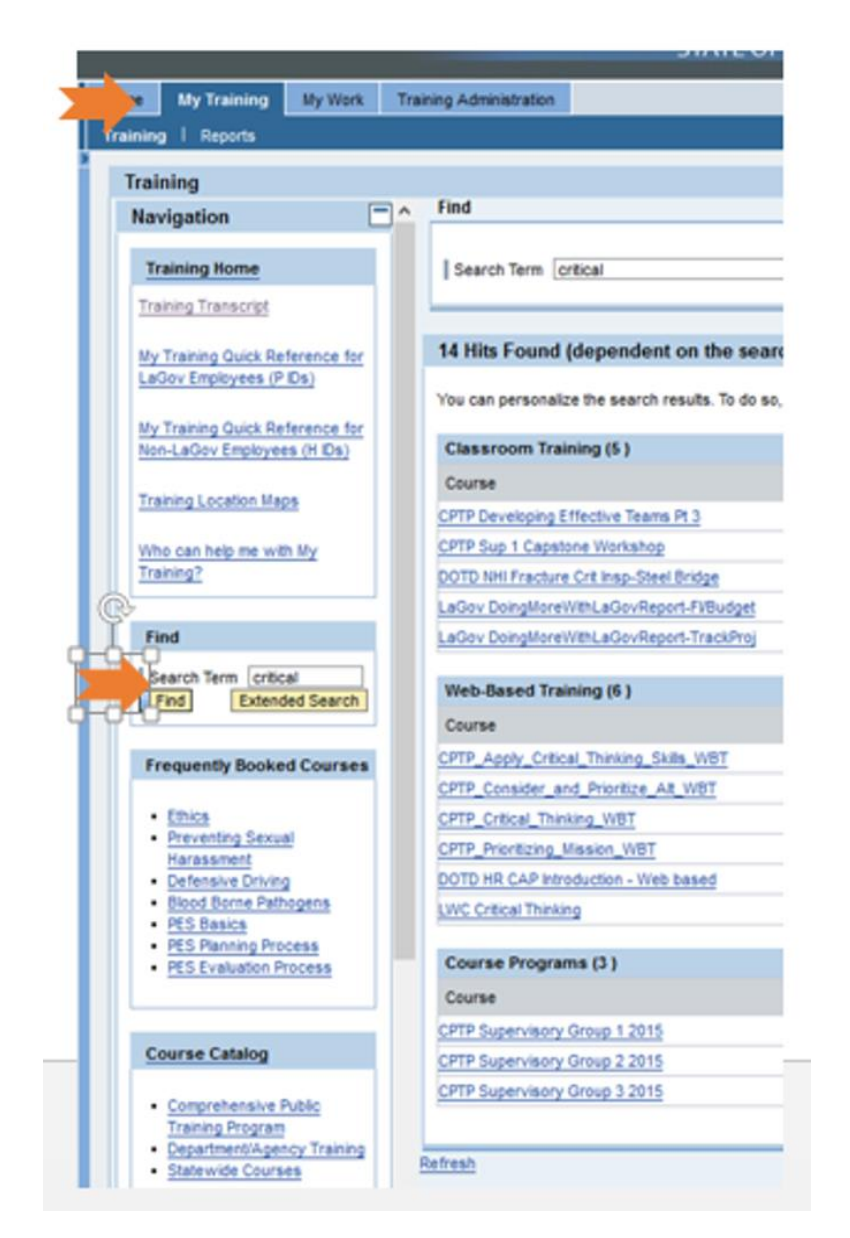

Step four: Book and Start the course.

When finished close the window. You should see Congratulations you have completed the course.